# **Руководство по монтажу и эксплуатации модема COM900-ITR-LP**

# **1. Общая информация о GSM/GPRS модеме СОМ-900-ITR-LP**

#### *1.1 Назначение*

Модем «GSM/GPRS СОМ-900-ITR-LP" (далее - «модем») предназначен для использования в автоматизированных системах дистанционного считывания данных измерений счетчиков электроэнергии ITRON (ACTARIS) серии ACE6000 или серии SL7000 (далее - «счетчиков»).

Конструктивно модем выполнен в компактном прочном алюминиевом корпусе и содержит встроенный накопитель энергии (суперконденсатор), что позволяет ему получать питание от счетчика Itron без внешнего блока питания.

При подключении модема к другим счетчикам, приборам и т.п. внешний блок питания подключается к разъему **DC** модема (см. ниже п.2.3).

Модем подключается к счетчикам Itron (Actaris) через порт **485** (интерфейс RS-485 см. п.1.3), но он также содержит порт RS-232 **COM1** (см. п.1.3), который можно использовать для подключения других счетчиков, приборов и т.п.

Для надежного обеспечения канала связи возможна работа модема с 2-мя SIM-картами разных операторов, с автоматическим переключением между ними.

#### *1.2 Комплект поставки*

- модем СОМ-900-ITR-LP 1 шт;
- внешняя штыревая антенна 1 шт;
- кабель USB для конфигурации модема;
- блок питания (опционально);
- интерфейсный кабель для подключения к счетчику;
- руководство по монтажу и эксплуатации;

#### *1.3 Внешний вид и составляющиечасти*

#### Внешний вид модема представлен на рисунке ниже

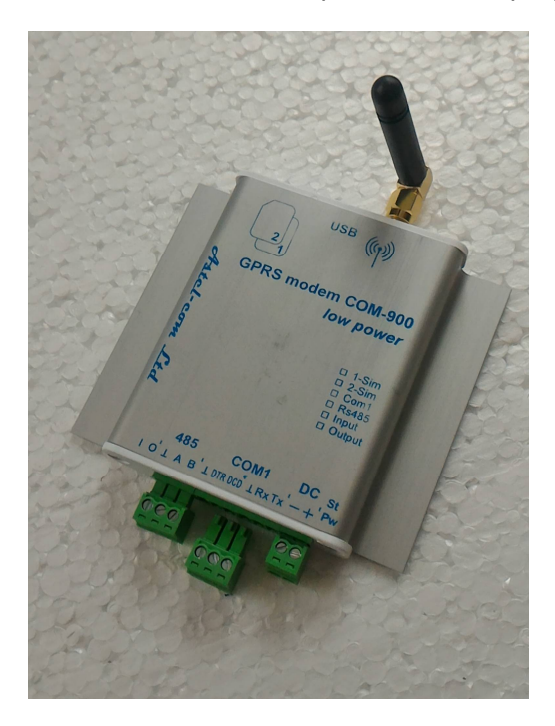

Модем состоит из следующих блоков

- металлический корпус
- внешняя антенна GSM
- картодержатель для 2-х SIM-карт
- разъем питания
- разъемы для подключения интерфейсов RS232 и RS485
- индикатор режимов работы и питания

## **2. Подготовка модема к работе**

*2.1 Меры предосторожности*

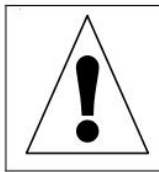

Категорически запрещается разбирать модем и производить самостоятельную замену деталей устройства.

Для нормального функционирования модема избегайте:

- падения модема
- резкого и значительного перегрева или охлаждения
- попадания влаги, пыли и других сторонних предметов внутрь устройства
- воздействия агрессивных химических веществ, способных повредить корпус или внутренние детали модема

## *2.2 Установка антенны*

К антенному разъему модема подключается либо штыревая антенна, входящая в комплект устройства, либо подходящая внешняя антенна с разъемом SMA.

*2.3 Подготовка и установка SIM-карты*

Перед установкой в модем на SIM-карте необходимо активировать услугу GPRS.

Вставьте SIM-карты в держатель. SIM-карта основного оператора связи GSM (SIM1) вставляется в слот №1 (нижний) контактами вниз, скосом наружу, как показано на рисунке ниже.

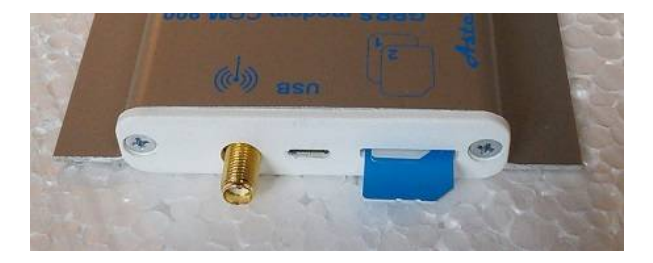

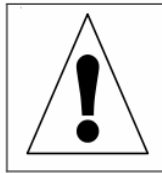

Установку, изъятие или замену SIM-карты можно производить только в выключенном состоянии модема.

SIM-карта дополнительного оператора (SIM2) вставляется в слот №2 сверху. На рисунке ниже показаны две установленных SIM-карты. По желанию заказчика возможны три варианта изготовления модема: а) края SIM-карт выглядывают примерно на 1..1,5 мм; б) края SIM-карт находятся заподлицо с пластиковой крышкой; в) SIM-карты спрятаны за крышкой, щели для их установки нет, SIM-карты вставляются в слоты при снятой крышке. На рисунке показан вариант а).

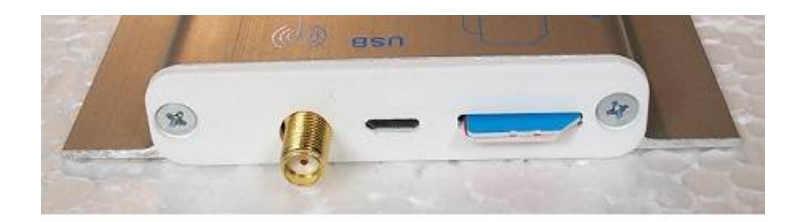

Начиная с версии прошивки 1.6, модем СОМ-900-ITR-LP позволяет использовать SIM-карту оператора GSM-сети с активированным PIN-кодом на ней, что позволяет предотвратить несанкционированное использование SIM-карты.

При включении и инициализации модема он автоматически проверяет соответствие записанного в его память PIN-кода и PIN-кода SIM-карты. При несовпадении этих кодов друг с другом работа модема с данной картой блокируется, при совпадении – разрешается.

Для введения в память модема актуального PIN-кода SIM-карты используется команда:

**PIN1=WXYZ** – для карты, вставляемой в слот SIM1 модема и **PIN2=WXYZ** – для карты, вставляемой в слот SIM2 модема,

где **WXYZ –** актуальный PIN-код соответствующей карты.

В память модема при производстве изначально записаны PIN-коды SIM-карт операторов Киевстар (SIM1) и Водафон (SIM2). По умолчанию PIN-код для Киевстара – 1111, для Водафон – 0000. Т.е., если в используемых SIM-картах установлены аналогичные PIN-коды, то перезаписывать PIN-коды в память модема нет необходимости.

Подключите стабилизированный источник питания постоянного тока (в диапазоне от 6В до 28В) к клеммам «DC», соблюдая полярность **+** или**-**. Рекомендованное напряжение -12 В.

 При подаче питания на модем загорается зеленый светодиод «PW» на торце корпуса, рядом с клеммами«DC».

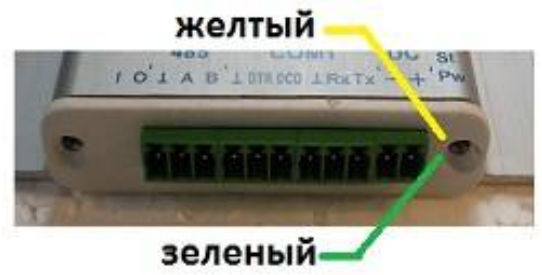

Желтый светодиод «St» - сигнализирует о процессе обмена данными.

#### *2.4 Подключение к персональному компьютеру*

Все настройки (конфигурирование) модема осуществляются с помощью персонального компьютера (ПК) и специального программного обеспечения (ПО) либо подачей на модем SMS-команд (*Приложение2.* **Управление модемом с помощью SMS-команд**).

Модем подключается к компьютеру **через разъем microUSB** – см. ниже.

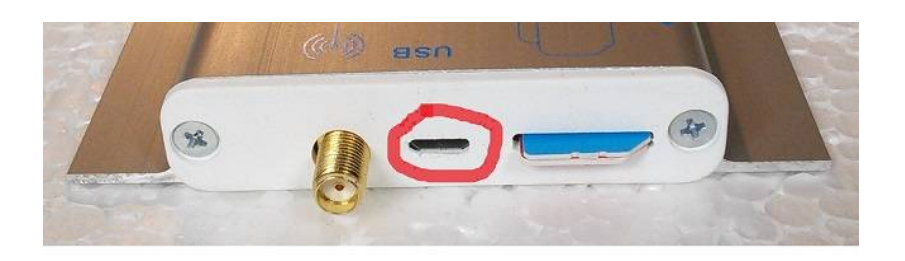

Для работы модема с ПК и его конфигурирования используется специальное программное обеспечение **«ESR2 COM-900»**, которое доступно на сайте производителяи находится здесь <https://drive.google.com/open?id=0B7UN7e0PtBY6SGotUmVJemlyR2s>.

Описание работы ПО с модемом смотрите ниже в *Приложении 1* **«Инструкция к программному обеспечению ESR2 СОМ-900»**.

## **3. Подключение модема к счетчикам ITRON**

#### *3.1 Конфигурирование модема*

Перед подключением непосредственно к счетчику модем вначале необходимо сконфигурировать,

используя специальное программное обеспечение «ESR2 COM-900» (Приложение 1) либо используя SMS-команды (Приложение 2).

Изначально модем сконфигурирован на заводских установках NikFact1.:

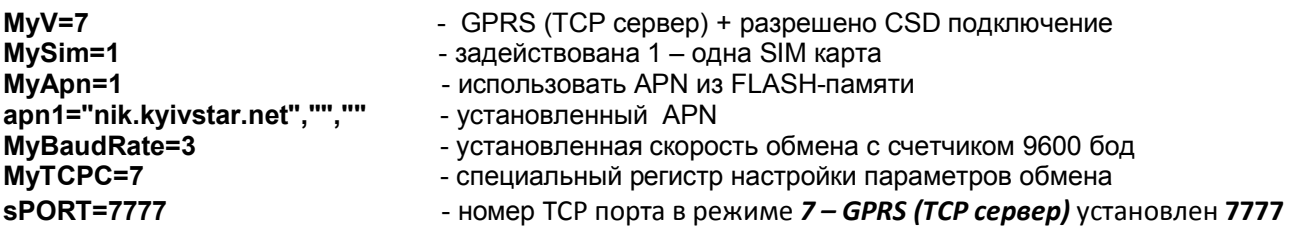

При конфигурирования модема для работы с счетчиками ITRON (ACTARIS) необходимо:

1. Определится, какой режим соединения Вы будете использовать:

 $-CSD:$ - GPRS+CSD:

Если Вы будете использовать только режим CSD, необходимо запрограммировать настройку MyV=6

Если Вы будете использовать режим GPRS+CSD, необходимо запрограммировать настройки:

## $MvV=7$

apn1="ваш apn","","" - где ваш apn - это APN (Access Point Name) SIM-карты, которую Вы собираетесь использовать в модеме. Этот APN выдается Вашим облэнерго.

sPORT=N - где N - номер TCP порта в режиме 7 – GPRS (TCP сервер). Этот номер выдается Вашим облэнерго

2. Последняя обязательная настройка: MyTCPC=10

## 3.2 Подключение модема к счетчику ACE6000 и SL7000

После конфигурирования модема его можно подключать непосредственно к счетчику. На рисунке ниже можно видеть схему подключения модема к счетчику серии SL7000 или ACE6000 с помощью входящего в комплект интерфейсного кабеля. Данная схема не требует использования внешнего блока питания.

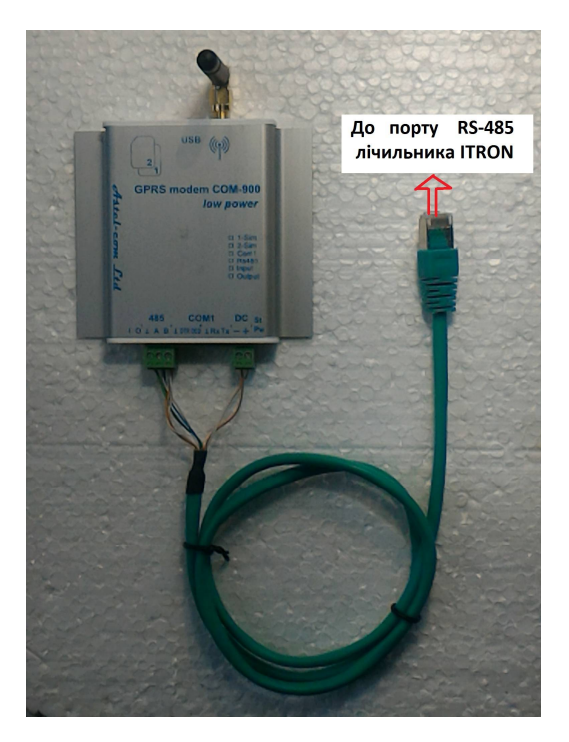

Обращаем Ваше внимание, что подключение модема производится только к порту RS485 счетчика.

#### *3.3 Крепление модема к счетчику*

Для установки модема СОМ-900 под крышкой счетчика (или на любой другой более-менее гладкой поверхности) рекомендуем использовать входящее в комплект крепление на основе пластины размером 35х75 мм из материала TERMOIZOL с приклеенными с двух сторон пластины полосок скотча ULTRA MOUNT 19мм (скотч – красного цвета):

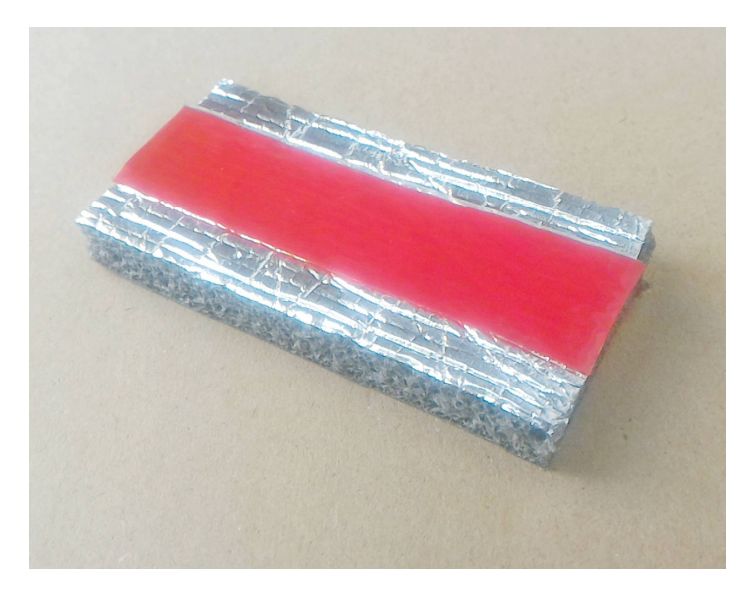

Одной стороной (с предварительно снятой защитной красной пленкой со скотча) приклеиваем пластину TERMOIZOL на внутреннюю сторону клеммной крышки счетчика и тщательно продавливаем по всей поверхности пластины. На фото ниже показан вариант крепления пластины на крышку счетчика АСЕ600:

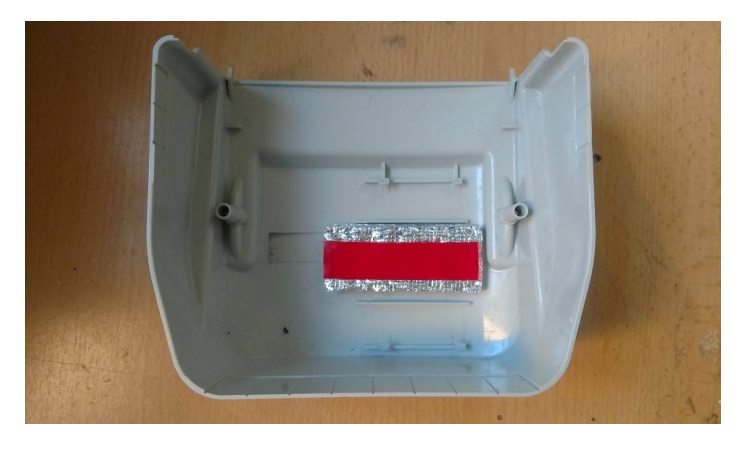

Затем, сняв защитную пленку со скотча с другой стороны пластины, приклеиваем к пластине сам модем, **с заранее присоединенными антенной и интерфейсным кабелем (!),** как показано на фото ниже:

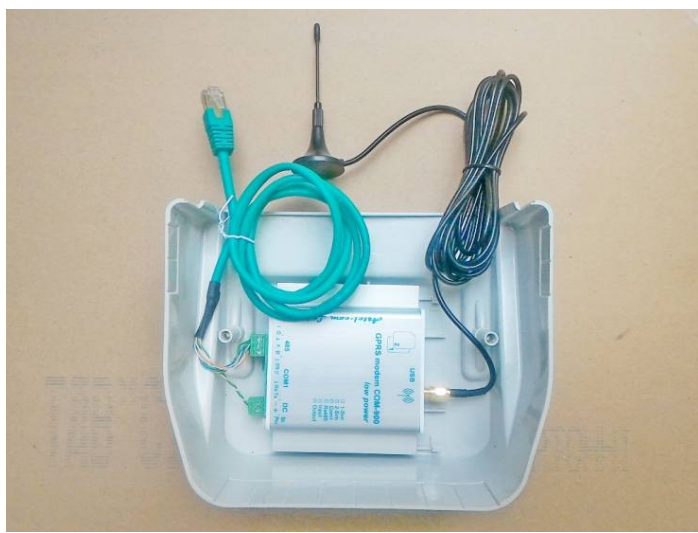

Данное крепление обладает высокой прочностью, долговечностью и сохраняет работоспособность в интервале температур от -40 до +100 градусов Цельсия.

# **Приложение 1 Инструкция к программному обеспечению ESR2 СОМ-900**

Подключаем компьютер к Интернету. Это необходимо, чтобы операционная система Вашего компьютера, могла найти драйверы в Интернете для подключения модема к компьютеру. Запускаем **ESR2 COM900**

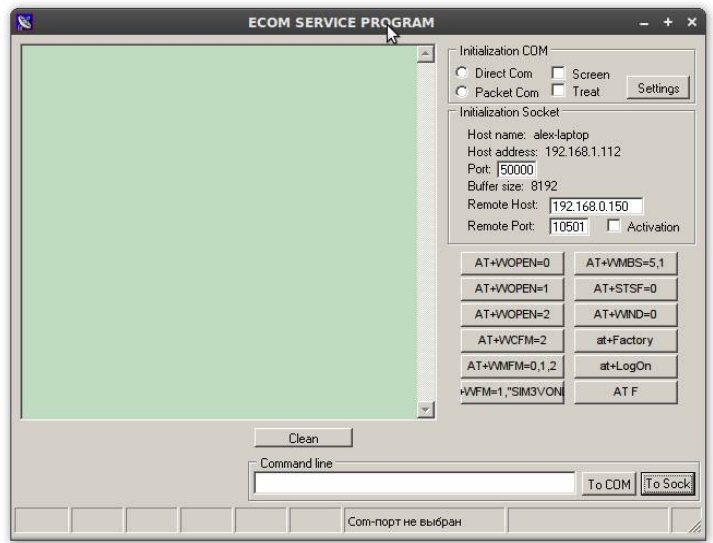

#### Нажимаем «SETTINGS»

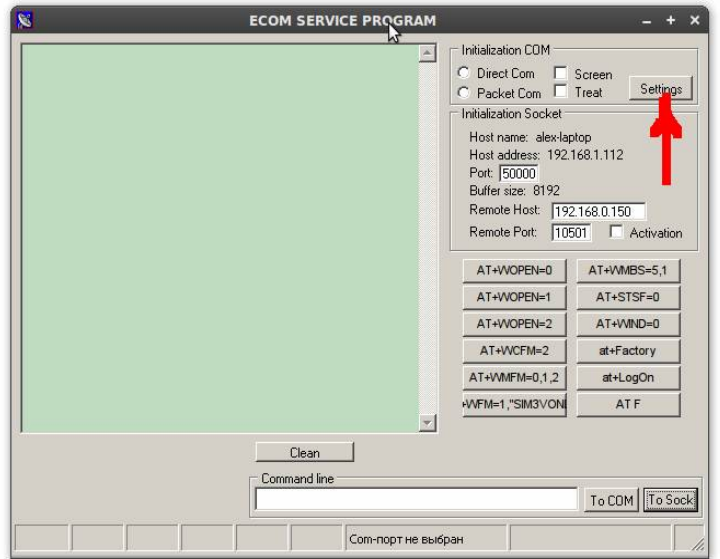

Выбираем COM порт, т.е. в поле «Port settings» проставляем номер виртуального порта Вашего компьютера, к которому подключен модем.

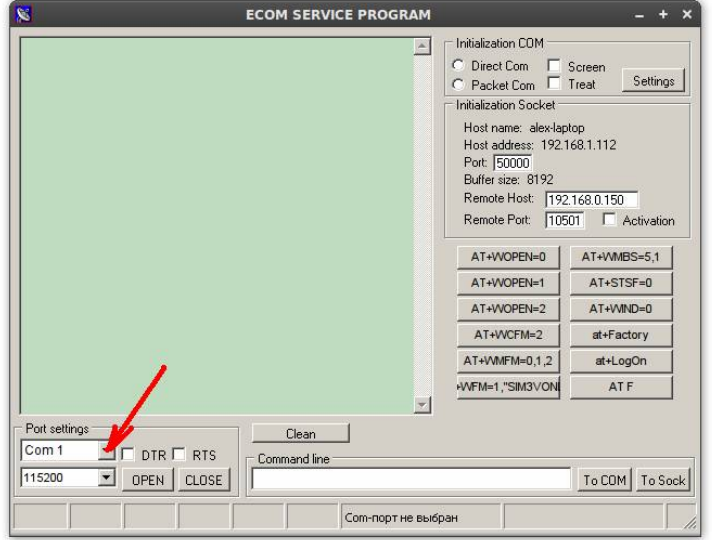

Этот номер порта в Windows можно увидеть в *Диспетчере устройств* во вкладке *Порты СОМ и LPT*. Модем СОМ-900 в этой вкладке при кликании на нее Вы увидите под названием *Mediatek USB port* (так как центральный модуль модема выполнен на основе процессора Mediatek).

!!!! Если Ваш компьютер «не увидел» модем (такое иногда бывает с ОС Windows XP и Windows 10), т.е. система не нашла драйвера к нему, то можно скачать на компьютер драйвер для модема, который находится здесь: https://drive.google.com/open?id=1JBDeT-JS19cQ2wMgbSH9fdD4cftc-B6T

Эту же ссылку можно найти в описании соответствующего модема на сайте производителя https://astelcom.uaprom.net/.

Нажимаем «OPEN»

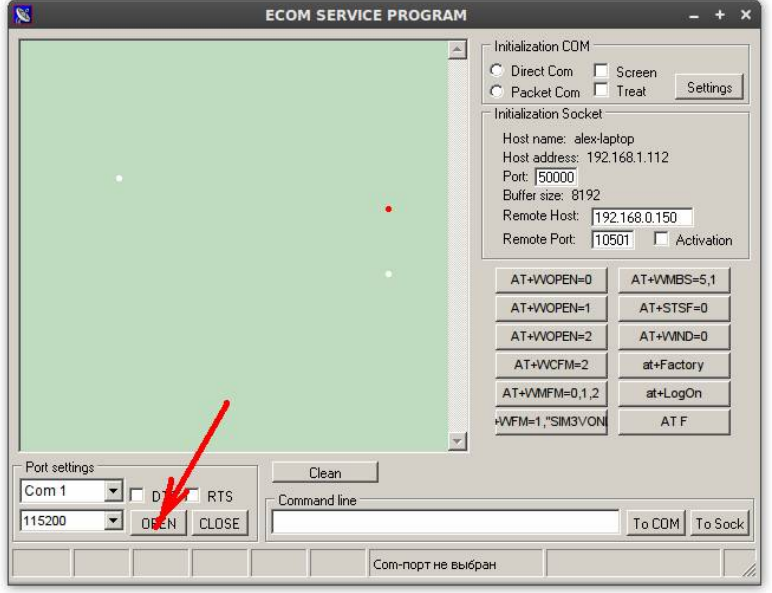

В рабочем окне видим отклик модема

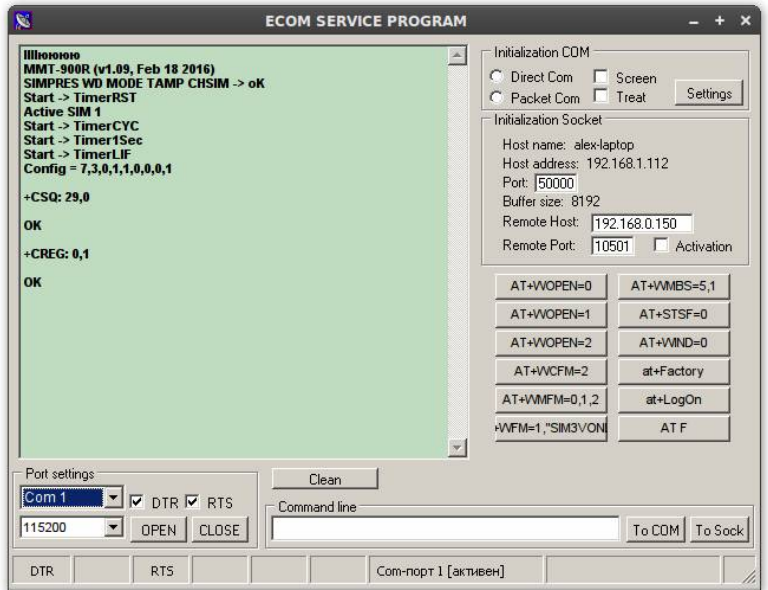

На данной версии ПО доступны команды

PIN1=WXYZ - установка PIN-кода для карты, вставляемой в слот SIM1 модема и PIN2=WXYZ - установка PIN-кода для карты, вставляемой в слот SIM2 модема, где WXYZ актуальный PIN-код соответствующей карты.

- установка режима работы  $(6 CSD, 7 GPRS(TCP cepsep) + CSD)$ ;  $MvV =$
- проверка режима работы; **MyV**
- **MySim=** установка режима SIM карт (1 одна SIM карта,  $2 -$ две SIM карты);
- MySim проверка режима SIM карт;
- $MyApp = -y$ становка режима APN (0 авто, 1 использовать из FLASH);
- MyApn проверка режима APN;

**MyBaudRate=** – установка скорости UART1(**0**– 1200,**1** – 2400, **2** – 4800, **3** – 9600, **4** – 19200, **5** – 38400, **6** – 57600,**7** – 115200);

**MyBaudRate** – проверка скорости UART1;

**sPORT=** – установка TCP порта в режиме **7** – GPRS(TCP сервер);

**sPORT** – проверкаTCP порта.

**ADWL0** – запустить режим обновления ПО

Все команды вводятся в строке «Command line»

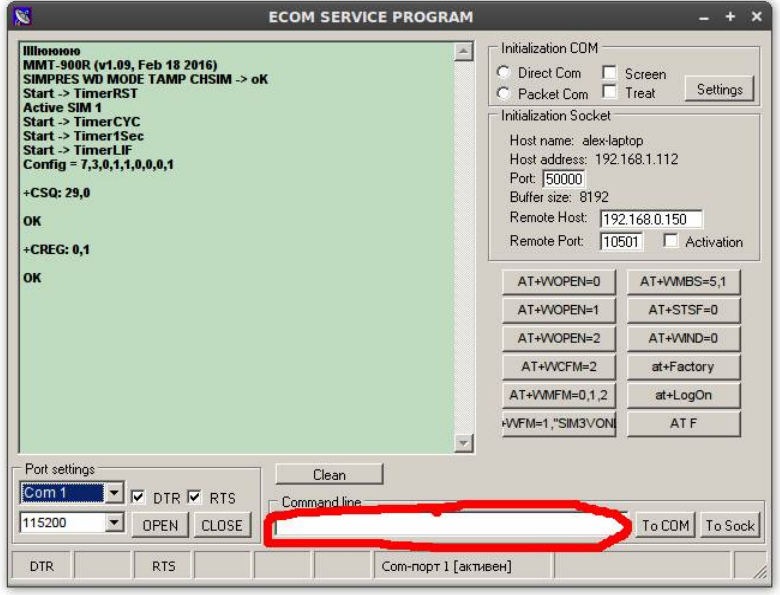

Для выполнения команды нажимаем «ToCOM»

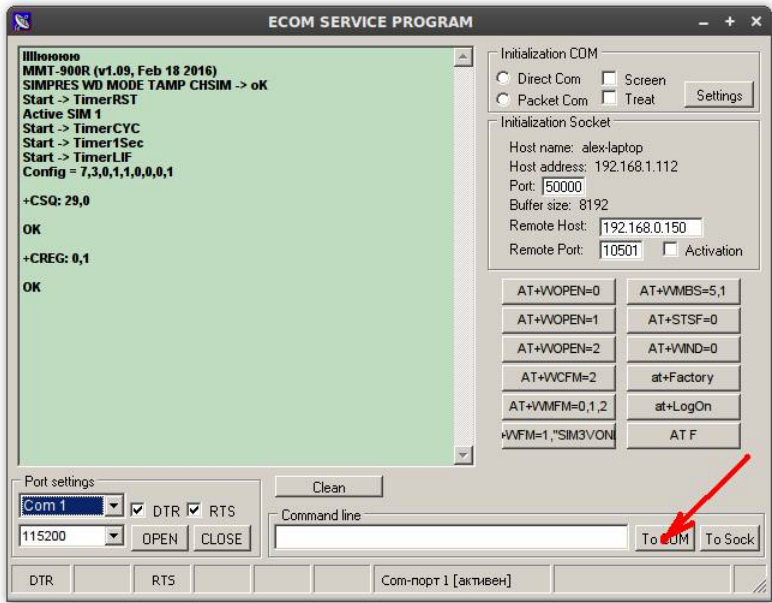

# Приложение 2

# Управление модемом с помощью SMS-команд

# Подготовка SIM-карты.

Снимите запрос PIN-кода SIM-карты через мобильный телефон, если это необходимо.

Если SIM-карта новая, ранее нигде не использовалась, то оставьте ее включенной в телефоне минут 5. пока Оператор сбросит все SMS с настройками для GPRS. WAP и так далее.

УДАЛИТЕ ВСЕ SMS СООБЩЕНИЯ И НОМЕРА, В ТОМ ЧИСЛЕ СЕРВИСНЫЕ, ИЗ АДРЕСНОЙ КНИГИ SIM-КАРТЫ.

Встроенным программным обеспечением модема анализируется первые 8 контактов адресной книги SIM-карты (внимание - не контакты адресной книги телефона, а именно SIM-карты!)

Допускаются следующие имена контактов (ПРОПИСНЫМИ БУКВАМИ):

SMSADM с номером в формате +380YYXXXXXXX - телефон администратора для посылки SMSкоманд на модем:

**CSDPCO** с номером в формате +380YYXXXXXXX - телефон, с которым разрешена установка CSD соединения (если в адресную книгу не заведен ни один номер с таким именем, разрешена установка соединения с любого входящего);

**GPRSDWLx** - где  $x$  - номер порта, а в качестве номера телефона укажите IP адрес сервера обновления ПО - первый символ +, затем четыре набора по 3 цифры. Если в наборе цифр необходимо указать 1 или 2 цифры, то недостающие цифры заполняются нолями.

Например для IP 77.52.151.246 необходимо сделать записьGPRSDWL70с номером+077052151246 Примечание: Контакт GPRSDWL работает только через публичные APN, т.е. через

интернет сети, поэтому используется при настройке модема, в рабочем режиме его необходимо удалить.

На данной версии ПО доступны команды с телефона Администратора **SMSADM**:

PIN1=WXYZ - установка PIN-кода для карты, вставляемой в слот SIM1 модема и

PIN2=WXYZ - установка PIN-кода для карты, вставляемой в слот SIM2 модема, где WXYZ актуальный PIN-код соответствующей карты.

– установка режима работы  $(6 - \text{CSD}, 7 - \text{GPRS}(\text{TCP} \text{cep}(\text{Rep} + \text{CSD}))$  $MvV =$ 

**MyV** - проверка режима работы;

- $MySim =$ - установка режима SIM карт (1 – одна SIM карта, 2 – две SIM карты);
- **MySim** - проверка режимаSIMкарт;
- $MvA$ pn= - установка режима APN (0 - авто, 1 - использовать из FLASH-памяти):
- **MvApn** - проверка режима APN:

MyBaudRate= - установка скорости UART1(0-1200,1 - 2400, 2 - 4800, 3 - 9600, 4 - 19200, 5 - $38400.$  6 - 57600.7 - 115200):

MyBaudRate - проверка скорости UART1;

- $sPORT =$ - установкаТСР порта в режиме 7 - GPRS(TCP сервер);
- **sPORT** - проверкаТСР порта.

- после получения команды модем перезагрузится; restart

set=п1, п2, п3, п4 – установка основных настроек модема где

 $n1$ -режим работы (6 – CSD транслятор,  $7$  – GPRS(TCP сервер) + CSD транслятор)

 $n2$ -режим SIMкарт (1 – используется одна SIM-карта, 2 – используются две SIM-карты)

п3 - режим APN (0 - автоматическое определение, 1 - использовать из FLASH-памяти)

п4-скорость UART1(0-1200,1 - 2400, 2 - 4800, 3 - 9600, 4 - 19200, 5 - 38400, 6 - 57600, 7 -115200)

Например команда set=6,1,1,3 означает, что будут установлены режимы CSD транслятор, одна SIM-карта, использовать APN из FLASH, скорость UART1 = 9600;

set - проверка основных настроек модема;

level - модем выдаст последние 16 отсчетов уровня сигнала Оператора GSM, запрашиваемые МОДЕМОМ РАЗ В МИНУТУ - ПОЗВОЛЯЕТ ВЫЯСНИТЬ УСТОЙЧИВОСТЬ СВЯЗИ;

config - запрос версии и конфигурации контактовадреснойкнигиSIM-карты;

apn1= "точка доступа","логин","пароль"- изменение текущего APN для SIM1 во FLASH-памяти. например, apn1="nik.kyivstar.net","",""

apn1?-запрос текущего APN для SIM1из FLASH-памяти;

арп2="точка доступа","логин","пароль"- изменение текущего APN для SIM2 во FLASH-памяти, например, apn2="meregi.kyivstar.net"."".""

apn2?-запрос текущего APN для SIM2 из FLASH-памяти;

cnl= -изменение контактов адресной книги SIM-карты, например,

cnl=5,"+077052151246",145,"GPRSDWL70";

**ADWL0** - запустить режим обновления ПО

# **ВНИМАНИЕ!**

**По возникшим вопросам конфигурации, программирования, обновления ПО модемов, а также их некорректной работы со счетчиками, просьба обращаться к нашему инженеру технической поддержки Николаю.**

**тел. 099-669-11-37**